# **New Mexico SDCB: Electronic Visit Verification (EVV) IVR Telephony Guide for Workers: Overview**

### **Applies To:**

- Fiserv AuthentiCare EVV Solution
- New Mexico Self Directed Community Benefits(SDCB) **Workers**
- Using an **IVR** (Interactive Voice Response) Method for checking-in/out.

### **For Support, Please Reach out to:**

- **Workers**: Contact your Employer of Record for training and technical assistance
- **Employers of Record**: Contact your Support Broker for login credentials, training and technical assistance.

#### • **Support Brokers**:

- Training/Credentials: Contact Heydi Correa Encarnacion (heydi.correaencarnacion@fiserv.com)
- Technical Assistance Phone: **1-800-441-4667, Option 6**
- Technical Assistance Email : authenticare.support@firstdata.com
- 6:00 AM –6:00 PM MST, M-F

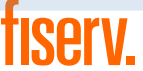

## **New Mexico SDCB: EVV IVR Telephony Guide for Workers CHECK-IN**

**Step 1: Dial 1-800-944-4141**

**Step 2: Enter** the **Worker ID**, followed by the # sign.

**Step 3: Press 1** for check-in.

**Step 4: Enter** the **Member ID**, followed by the # sign.

**Step 5: Verify** the Member's name by pressing **1** if what the IVR stated is correct, or **2** if it is not correct.

**Step 6:** The IVR will recite the details which were selected during check-in and this check-out.

**Step 7: Listen and verify** that if it is correct by selecting the appropriate prompts.

**Step 8:** The IVR will state the time of the successful check-out.

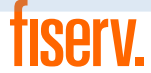

## **New Mexico SDCB: EVV IVR Telephony Guide for Workers CHECK-OUT**

**Step 1:** Dial **1-800-944-4141**

- **Step 2:** Enter the **Worker ID** followed by the # sign.
- **Step 3:** Press **2** for check-out
- **Step 4:** Enter the **Member ID**
- **Step 5: Verify** the Member's name by pressing **1** if what the IVR stated is correct, or **2** if it is not correct.
- **Step 6: Listen** for the service that needs to be provided and press the prompt associated with that service
- **Step 7:** The IVR will recite the details which were selected. Listen and verify that if it is correct by selecting the appropriate prompts

**Step 8:** The IVR will state the time of the successful check-out

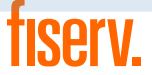

# **New Mexico SDCB: EVV IVR Telephony Guide for Workers Key Items to Remember**

### **For The Service Broker (SB) / Employer of Record (EOR):**

- The matching of phone numbers is based on the landline number on the Client Entity Settings page
- If Attendant calls from an unauthorized phone number, the check-in cannot be completed

### **For The Workers (Attendants):**

- One check--in/out per service
- IVR can be used as the check-in/out method only from a phone number on the member's profile
- Only SDCB services will play for SDCB Attendants
- Remember to enter activity codes for applicable services
- The check-in/out methods are in/out methods are interchangeable

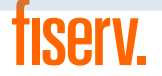

**NE Magazine World's Most Admired Companies** 2014 | 2015 | 2016 | 2017 | 2018 | 2019 | 2020